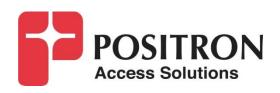

## G.hn Access Multiplexer (GAM)

Quick Installation Guide GAM-4-CRX / GAM-4-CX

## **Publication Information**

©2021-2022 Positron Access Solutions

GAM (G.hn Access Multiplexer) GAM-4-CRX / GAM-4-CX Quick Installation Guide

Publication date: Updated February 2022

Printed in Canada

#### **Published By**

Positron Access Solutions 5101 Buchan Street, Suite 220 Montreal, Quebec, Canada H4P 2R9 Telephone US and Canada: 1-888-577-5254 International: +1-514-345-2220

Product names, other than Positron's, mentioned herein may be trademarks and/or registered trademarks their respective companies.

#### **Disclaimer Notice**

Although Positron Access Solutions has made every effort to ensure the accuracy of the information contained herein, this document is subject to change.

## **CONTENTS**

| Chapter 1                               | 5  |
|-----------------------------------------|----|
| About the GAM                           | 5  |
| 1.1 Introduction                        | 6  |
| 1.2 GAM Connections                     | 6  |
| 1.2.1 Power Connection                  | 6  |
| 1.2.2 Ethernet (SFP+) Port              | 7  |
| 1.2.3 G.hn Ports                        | 8  |
| 1.2.4 Local management ports            | 8  |
| 1.2.5 GAM LED Indicators                | 9  |
| 1.2.6 GAM Reset Button                  | 11 |
| Chapter 2                               | 12 |
| Step by Step Installation               |    |
| 2.1 Step by Step Installation Procedure | 13 |
| Chapter 3                               | 19 |
| WEB Management                          | 19 |
| 3.1 Introduction                        | 20 |
| 3.2 System Management                   | 20 |
| 3.2.1 Logging into the WEB GUI          | 20 |
| 3.2.2 System                            | 21 |
| 3.2.3 General Information               | 21 |
| Chapter 4                               | 22 |
| Technical Specifications                | 22 |
| 4.1 GAM Technical Specifications        |    |
| Chapter 4                               |    |
| Safety and Warnings                     |    |
| Chapter 5                               |    |
| Warranty and Customer Service           | 30 |

### **GAM Quick Installation Guide**

## List of Figures

| FIGURE 1: GAM-4-CR LOCAL POWER INPUT CONNECTOR                                    | 7  |
|-----------------------------------------------------------------------------------|----|
| FIGURE 2: GAM SFP+ CONNECTORS                                                     | 7  |
| FIGURE 3: F-TYPE CONNECTORS                                                       | 8  |
| FIGURE 4: LOCAL MANAGEMENT PORTS ARE AT THE TOP RIGHT CORNER OF THE GAM CIRCUITRY | 8  |
| FIGURE 5: GAM SERIAL MANAGEMENT PORT PINOUT                                       | 9  |
| FIGURE 6: GAM GLOBAL STATUS LEDS                                                  | 9  |
| FIGURE 7: G.HN PORTS LEDS                                                         |    |
| FIGURE 8: SFP+ LED                                                                | 10 |
| FIGURE 9: GAM RESET (RST) BUTTON                                                  | 11 |
| FIGURE 10: GAM LOGIN PAGE (BROWSER SPECIFIC)                                      |    |
| FIGURE 11: GAM PORT STATUS PAGE (DEFAULT PAGE AFTER LOGIN)                        | 21 |
| List of Tables                                                                    |    |
| Table 1: GAM Global LED indicators                                                | 9  |
| Table 2: G.HN Ports LED INDICATORS                                                |    |
| Table 3: SFP+ LED INDICATOR                                                       | 11 |
| Table 4: GAM default credentials                                                  | 20 |
| TABLE 5: GAM SUMMARY FEATURES                                                     | 26 |

**About the GAM** 

### 1.1 Introduction

The GAM is a Fiber to the Distribution Point (FTTDp) solution typically installed inside a wiring closet. The GAM-4-CRX and GAM-4-CX come with one (1) 10 Gigabit SFP+ interfaces to support any type of fiber or PON standards (using an SFP-based or external ONT as required that is compatible with the OLT).

The ITU-T G.9960 G.hn Wave-2 standard leverages the existing telephone wiring (UTP, CAT-3 or CAT-5/5e) or RG-6/RG-59 coax cabling to deliver a Gigabit Internet service to each subscriber without the cost, complexity and delays associated with in-building fiber installation. G.hn is an Access technology for Operators looking to simplify their access network and backend infrastructure with an Ethernet-like technology that is highly scalable without some of the inherent complexity of DSL-related technologies. With G.hn, Operators deliver advanced services such as Gigabit High Speed Residential Internet and 4K IPTV without the high capital and operational expenses associated with a fiber retrofit. Each G.hn subscriber port supports up to 1.7 Gbps of dynamically allocated bandwidth for near symmetrical Gigabit services over the existing telephone wire or coaxial cable. The Positron GAM solution is MEF CE 2.0 compliant and is ideally suited to deliver Business Ethernet services in an MDU and/or MTU deployment.

**Note:** Read Chapter 4 Safety and Warnings before proceeding.

### 1.2 **GAM Connections**

This section provides an overview of the connectors inside the GAM-4-CRX and GAM-4-CX. Please refer to section 2 for a detailed step-by-step installation procedure.

#### 1.2.1 Power Connection

The GAM-4-CRX is Reverse Power Fed (from G1001-CR endpoint devices) while the GAM-4-CX is locally powered. There must be at least one (1) G1001-CR device per G.hn coax port of a GAM-4-CRX that is serving customers. Other subscribers can then use a G1001-CR or a G1001-C/G1000-C as needed.

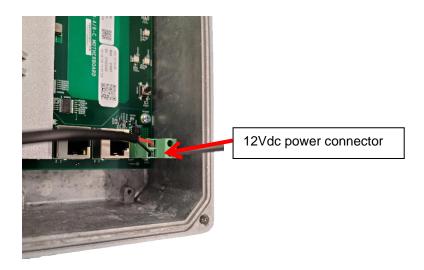

Figure 1: GAM-4-CR Local Power Input Connector

## 1.2.2 Ethernet (SFP+) Port

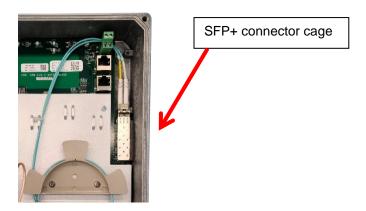

Figure 2: GAM SFP+ Connectors

The GAM has one (1) SFP+ ports that support any MSA-compliant SFP/SFP+ modules. (Fiber: 1G, 10G and Copper RJ-45: 100M, 1G).

**Important note:** When connecting the SFP+ port to a Passive Optical Network (PON) fiber connection, please make sure to use an Optical Network Unit (ONU) approved by the OLT vendor you are using.

## 1.2.3 **G.hn Ports**

The GAM-4-CRX and GAM-4-CX have 4 F-type coaxial connectors.

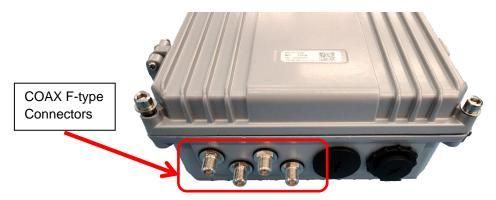

Figure 3: F-type connectors

## 1.2.4 Local management ports

The GAM devices have two (2) local management ports located near the top right corner of the enclosure.

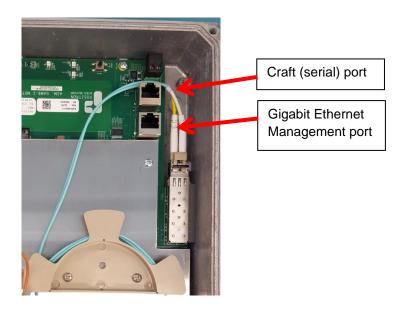

Figure 4: Local Management Ports are at the top right corner of the GAM circuitry

The CRAFT port is a standard serial (V.24, 115200, 8, N, 1)) port that provides access to the command line interface of the GAM device.

The pinout of the RJ-45 serial port is compatible with the popular Cisco pinout as per the following diagram:

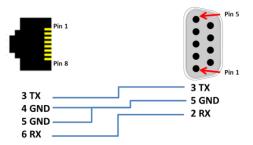

Figure 5: GAM Serial Management Port pinout

The MGMT port is a 10/100/1000Base-T Ethernet port provides access to the WEB GUI interface using a standard WEB browser or an SSH interface to the command line interface of the GAM device.

### 1.2.5 **GAM LED Indicators**

The GAM uses three (3) LED indicators inserted in the cover of the IP67 enclosure to provide information about its global status and operating mode.

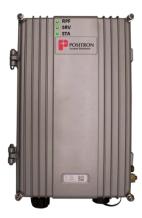

Figure 6: GAM global status LEDs

| LED | Condition       | Function                       |
|-----|-----------------|--------------------------------|
|     | Off             | Always OFF for the GAM-4-CX    |
| RPF | On              | since it does not support a    |
|     |                 | Reverse Power Feed             |
|     | Solid Green     | System OK                      |
| SRV | Solid Yellow    | GAM is starting up             |
|     | Solid Red       | No Internet Connection         |
|     | Solid Green     | Normal                         |
| STA | Solid Yellow    | Minor Alarm Active             |
|     | Blinking Yellow | Firmware Update in Progress    |
|     | Solid Red       | Critical or Major Alarm Active |

Table 1: GAM Global LED indicators

Each of the G.hn ports has two (2) status LEDs.

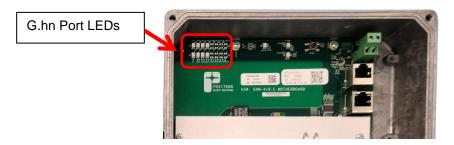

Figure 7: G.hn Ports LEDs

The top row of LEDs indicates the state of the G.hn link while the bottom row indicates the presence of the Reverse Power Feed source (from a G1001-CR device at the customer end).

| LED              | Condition | Function                    |
|------------------|-----------|-----------------------------|
|                  | Off       | Disabled or Link Down       |
| G.hn ports       | Blinking  | Bad or low speed G.hn link  |
|                  | On        | Link is Up                  |
| C ha neat necess | Off       | Always ON for the GAM-4-CX  |
| G.hn port power  | Green     | since it is locally powered |

Table 2: G.hn Ports LED indicators

The SFP+ port of the GAM has a dedicated status LED located near the top of the PCB, to the right of the G.hn LEDs.

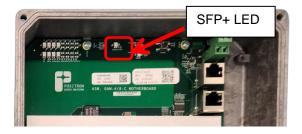

Figure 8: SFP+ LED

| LED                | Condition      | Function                 |
|--------------------|----------------|--------------------------|
| Located under SFP+ | Off            | Disabled or Link is Down |
|                    | Green          | Link is Up               |
| connector          | Blinking green | Link Activity            |

Table 3: SFP+ LED indicator

### 1.2.6 **GAM Reset Button**

Press the RST button to reset the GAM. When depressed for two (2) to ten (10) seconds, it will perform a cold reboot of the GAM. When depressed for more than ten (10) seconds, it will return the GAM device to its original factory default settings and will perform a cold reboot of the GAM.

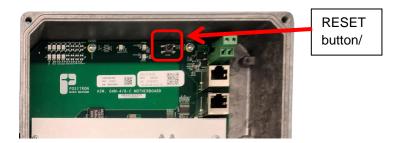

Figure 9: GAM Reset (RST) button

**Step by Step Installation** 

## 2.1 Step by Step Installation Procedure

Here is a step-by-step procedure to install the GAM-4-CRX and GAM-4-CX outdoor unit.

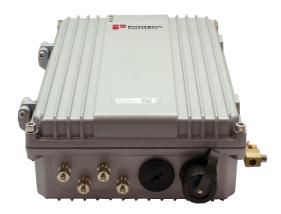

Begin by connecting the AC-DC Power supply included as part of your GAM-4-CX. You should skip this step if you are using a Reverse Power Fed GAM-4-CRX unless you plan to temporarily power the GAM for a temporary 12Vdc power source during the initial installation / activation of the unit.

**Step 1:** The 12Vdc connector is located at the top right corner of the GAM enclosure. Pull on the male power connector that ships preinstalled in unit.

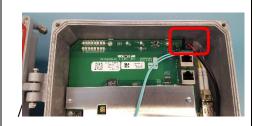

**Step 2:** using 18 AWG wire, insert the power cable through the rightmost cable gland. You can then connect the 12Vdc power pair to the male power connector and tighten with a small flat screwdriver.

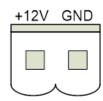

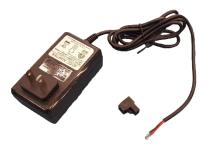

**Step 3:** insert the male power connector into the female receptacle. You can now connect the other end of the 12Vdc / 4A adapter to the local 110-220VAC power source.

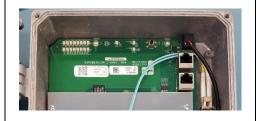

The next step is the insertion of the SFP or SFP+ module that provides the uplink connection.

**Step 4:** Insert the SFP or SFP+ module into the SFP cage at the top right section of the GAM enclosure. Make sure to lock the SFP / SFP+ module in place.

**Note:** the SFP cage can accommodate modules that draw up to 3W of power.

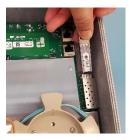

**Step 5:** install the fiber patch cable around the fiber spool as per the fiber cable provider guidelines. Make sure you have enough length to reach the SFP cage while routing the fiber cable above the 2 x RJ-45 ports at the top right of the GAM enclosure.

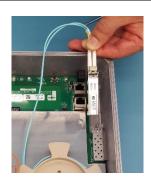

**Step 6:** insert the fiber connectors into the SFP / SFP+ module. **Note:** while an LC patch cable is shown here, you can also use an SC patch cable or a copper (CAT-5/6e) when using a copper SFP.

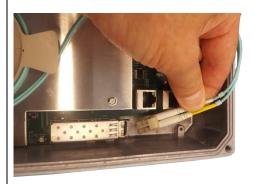

**Step 7:** make sure you carefully route the fiber patch above and around the internal mini-COAX cables.

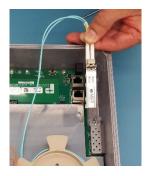

You are now ready to install the ground wire into the ground lug at the bottom right edge of the GAM enclosure.

**Step 8:** insert the 6 AWG ground wire into the ground lug.

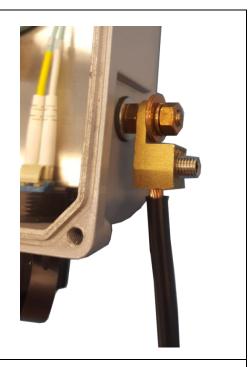

**Step 9:** use a 4 mm Allen (hex) key to secure the ground wire.

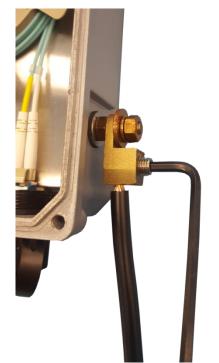

You are now ready to securely fasten the cover back onto the enclosure.

**Step 10:** use a 5 mm Allen (hex) key to secure the 4 screws to ensure the IP67 water protection of the enclosure. Tighten the screws in an X fashion (top-right, bottom-left, top left, bottom right).

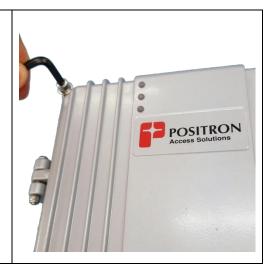

You can now connect the coaxial cable(s) to the F-type COAX connectors of the unit.

**Step 11:** remove the protective cap on the F-type connector(s) where you will attach a coaxial cable.

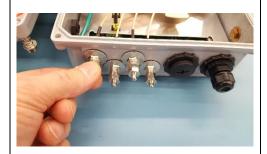

**Step 12:** securely fasten the F-type connector to the coaxial cable

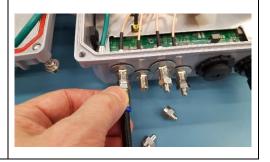

The final step is the installation of the mounting bracket. The mounting bracket included with the GAM enclosure facilitates installation on a pole or a flat surface. You can also strand-mount the device using the optional **GAM-STRAND-KIT** adapter. **NOTE:** the installation and mounting of the GAM shall be done by a qualified technician.

**Step 13:** the top and bottom brackets are identical. Using the Phillips screws supplied with the unit to fasten the bracket on the back side of the enclosure. Apply a torque of 2.0 Nm (1.47 lb-ft) ± 10% to each M5 screw to secure the bracket.

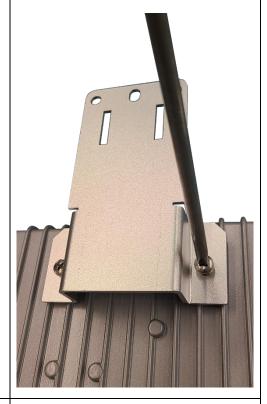

**Step 14:** Once both brackets are attached to the enclosure, you are ready to install the unit at its definitive location. It is recommended to mount the GAM on a ¾ inch plywood using #12 screws (5.5 mm). If you decide to mount on another type of surface, make sure the mounting can withstand the weight of the GAM and of the cables attached to the GAM.

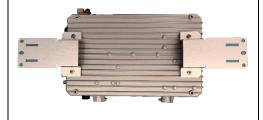

**WEB Management** 

### 3.1 Introduction

A WEB GUI interface and a Command Line Interface (CLI) are available to manage GAM devices. Supported WEB browsers include Chrome, Edge, or Firefox.

## 3.2 **System Management**

### 3.2.1 Logging into the WEB GUI

The default configuration values of the GAM devices are:

| IP Address  | 192.168.10.1  |
|-------------|---------------|
| Subnet Mask | 255.255.255.0 |
| Username    | admin         |
| Password    |               |

Table 4: GAM default credentials

Enter the system's IP Address into the Web browser and a login screen similar to the following will appear:

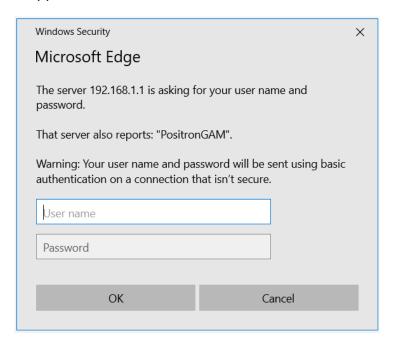

Figure 10: GAM Login Page (Browser specific)

Enter a Username and Password for the GAM device. The default Username is **admin** and the default password is null (not defined). Click **OK**.

**IMPORTANT SECURITY NOTE:** After a successful initial login, please change the password to avoid unauthorized access to the GAM device.

About the X.509 Public Key Infrastructure (PKI) Certificate: you may want to replace the default Positron-signed PKI Certificate used by the WEB GUI Administration Interface pre-installed by Positron with one from your preferred Certificate Authority.

**Note:** Secure HTTP is disabled by default. HTTPS can be enabled via menu: Configuration>Security>Switch>HTTPS

### 3.2.2 **System**

The System monitor page provides a front panel representation of the GAM device. The front panel is specific to the version of the GAM device. The sample screenshot below is for the GAM-4-CRX.

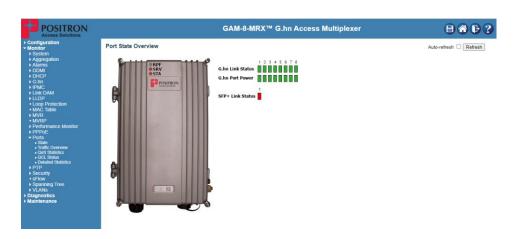

Figure 11: GAM Port Status page (default page after login)

#### 3.2.3 **General Information**

For complete detail on web management, please refer to the GAM User's Guide.

**Technical Specifications** 

## 4.1 **GAM Technical Specifications**

| Part Number                               | 10 GigE SFP+                                                                                                    | G.hn Ports / Type                | Out-of-band Management Ports       |
|-------------------------------------------|----------------------------------------------------------------------------------------------------|----------------------------------|------------------------------------|
| GAM-4-CRX                                 | 1                                                                                                    | 4 x COAX (F-type)                | 1 x 10/100/1000BaseT<br>1 x serial |
| GAM-4-CX                                  | 1                                                                                                    | 4 x COAX (F-type)                | 1 x 10/100/1000BaseT<br>1 x serial |
| Environmental                             |                                                                                                    |                                  |                                    |
| Dimensions                                | 8" W x 12" H x 3'                                                                                                    | D / 200 mm W x 300 mm H x        | 75 mm D                            |
| Weight                                    | 6.4 lbs / 2.9 kg                                                                                                    |                                  |                                    |
| Reverse Fed Power<br>Source for GAM-4-CRX | Reverse Power F                                                                                                    | ed from G1001-CR.                |                                    |
| Local Power Source for GAM-4-CX           | 110-240VAC to 12Vdc 4A power adapter attached to 12Vdc connector inside the GAM-4-CX                                                                                                    |                                  |                                    |
| Safety certification                      | IEC 62368-1                                                                                                    |                                  |                                    |
| Electromagnetic<br>Compatibility          | EN 55032, FCC Part 15 Class A                                                                                                    |                                  |                                    |
| Other mark                                | CE                                                                                                    |                                  |                                    |
| Operating Temperature                     | -40°C to +65°C                                                                                                    |                                  |                                    |
| Storage Temperature                       | -40°C to +70°C                                                                                                    |                                  |                                    |
| Operating Humidity                        | Up to 95% relative, non-condensing                                                                                                    |                                  |                                    |
| 10 Gbps Network-Network Interface (NNI)   |                                                                                                    |                                  |                                    |
| 1 x SFP+ port                             | SFP+ offer versatile support for Active Ethernet and for GEPON, 10GEPON, NG-PON2 and XGS-PON via external ONU/ONT devices Also compatible with 3 <sup>rd</sup> party PON SFP ONT modules                                                                                                    |                                  |                                    |
| G.hn Specification                        |                                                                                                    |                                  |                                    |
| G.hn Standards                            | <ul> <li>G.hn Wave-2 Domain Master on all GAM ports (Coax)</li> <li>Based on GigaWire Alliance specification and fully compliant with the following ITU-T standards <ul> <li>G.9960 Amendment 2 - System Architecture and PHY Layer</li> <li>G.9961 Data Link Layer</li> <li>G.9962 Management</li> <li>G.9964 PSD</li> </ul> </li> </ul> |                                  |                                    |
| Ease of Deployment                        | Support G.hn ope                                                                                                    | ration over coax cabling (F-type | e connector)                       |

| Point-to-point and<br>Point-to-multipoint<br>Support | Point-to-point (coax) Point-to-multipoint operation (coax) for up to 16 Subscriber CPEs per G.hn port                                                                                                    |
|------------------------------------------------------|----------------------------------------------------------------------------------------------------|
| Ease of Operation                                    | Supports firmware and configuration management of G.hn end-point devices                                                                                                    |
| Encryption                                           | AES-128 encryption with individual keys for each End Point. The Positron GAM Domain Master is also acting as the G.hn Security Controller                                                                               |
| Modulation and Frequency Band                        | Supports OFDM 200 MHz. Radio Band Notching function allows cohabitation with legacy analog cable TV channels on coax cabling                                                                                            |
| Bandwidth<br>Management                              | Up to 1.7 Gbps with Dynamic Bandwidth Allocation to optimize throughput based on nature of traffic flows with TDD Multiplexing for programmable upstream / downstream ratio                                             |
| Reliability and Resiliency                           | State of the art LDPC Forward Error Correction (FEC)                                                                                                    |
| Layer 2 Switching                                    |                                                                                                    |
| Spanning Tree Protocol (STP)                         | Standard Spanning Tree 802.1d<br>Rapid Spanning Tree (RSTP) 802.1w<br>Multiple Spanning Tree (MSTP) 802.1s                                                                                                    |
| MAC Table                                            | Up to 32K MAC addresses                                                                                                    |
| Trunking                                             | Link Aggregation Control Protocol (LACP) IEEE 802.3ad for any SFP+ or G.hn ports                                                                                                    |
| VLAN                                                 | Supports up to 4K VLANs simultaneously (out of 4096 VLAN IDs)  • Port-based VLAN  • IEEE 802.1Q tag-based VLAN  • IEEE 802.1ad (Q-in-Q) double tag VLAN  • MAC-based VLAN  • Management VLAN  • Private VLAN Edge (PVE) |
| Generic VLAN<br>Registration (GVRP)                  | Protocols for automatically propagating and configuring VLANs in a Multicast Domain for IPTV and other multicast services                                                                                               |
| IGMP v1/v2/v3 snooping                               | IGMP limits bandwidth-intensive multicast traffic to only the requesters<br>Supports 1024 multicast groups                                                                                                    |
| IGMP Proxy                                           | IGMP snooping with proxy reporting or report suppression actively filters IGMP packets to reduce load on the multicast router                                                                                           |
| IGMP Query                                           | IGMP query is used to support layer-2 multicast domain in the absence of a multicast router                                                                                                    |
| MLD v1/v2 snooping                                   | Deliver IPv6 multicast packets only to the required receivers                                                                                                    |
| DHCP Server                                          | Supports DHCP server to assign addresses to IPv4 client devices                                                                                                    |
| DHCP Snooping                                        | DHCP snooping provides security by filtering un-trusted DHCP messages and by building and maintaining a DHCP snooping binding table                                                                                     |
| DHCP Relay                                           | By supporting DHCP option 82, it is possible to forward DHCP requests to another specific DHCP server via DHCP relay. The DHCP server may be on another network                                                         |
| Layer-3 Support                                      |                                                                                                    |
| IPv4 Static Routing                                  | Static routing of IPv4 unicast traffic                                                                                                    |
| IPv6 Static Routing                                  | Static routing of IPv6 unicast traffic                                                                                                    |

| Security                |                                                                                            |
|-------------------------|--------------------------------------------------------------------------------------------|
| Secure Shell (SSH)      | SSH secures Telnet traffic in and out of the switch, SSH v1, v2 are supported              |
| Protocol                |                                                                                            |
| Secure Sockets Layer    | SSL encrypts the HTTP traffic, allowing advanced secure access to the browser-based        |
| (SSL)                   | management GUI in the switch                                                               |
| IEEE 802.1X             | IEEE 802.1X: RADIUS authentication, authorization, and accounting, MD5 hash, single /      |
|                         | multiple host mode and single / multiple sessions                                          |
|                         | Supports IGMP-RADIUS based 802.1X Dynamic VLAN assignment                                  |
| RADIUS/ TACACS+         | Supports RADIUS and TACACS+ authentication                                                 |
|                         | G.hn Aggregation Multiplexer acting as a RADIUS client                                     |
| Layer 2 Isolation       | PVE (also known as protected ports) provides L2 isolation between clients in the same      |
| Private VLAN Edge       | VLAN, supports multiple uplinks                                                            |
| (PVE)                   |                                                                                            |
| Port Security           | Locks MAC Addresses to ports and limits the number of learned MAC addresses                |
| Storm Control           | Prevents traffic on a LAN from being disrupted by a broadcast, multicast, or unicast storm |
|                         | on a port                                                                                  |
| ACLs                    | Supports up to 256 entries                                                                 |
|                         | Drop or rate limitation based on source and destination MAC, VLAN ID or IP address,        |
|                         | protocol, port, differentiated services code point (DSCP) / IP precedence, TCP / UDP       |
|                         | source and destination ports, 802.1p priority, Ethernet type, Internet Control Message     |
|                         | Protocol (ICMP) packets, IGMP packets, TCP flag                                            |
| Quality of Service      |                                                                                            |
| Hardware Priority       | Support 8 hardware queues                                                                  |
| Queue                   |                                                                                            |
| Scheduling              | Strict priority and Weighted Round-Robin (WRR)                                             |
|                         | Queue assignment based on DSCP and class of service (802.1p/ CoS)                          |
| Classification          | Port based; 802.1p VLAN priority based; IPv4/IPv6 precedence/ type of service (ToS) /      |
|                         | DSCP based; Differentiated Services (DiffServ); classification and re-marking ACLs,        |
|                         | trusted QoS                                                                                |
| Rate Limiting           | Ingress policer; egress shaping and rate control; per VLAN, per port and flow based        |
| IPv6 Support            | Web/ SSL, Telnet/ SSH, ping, Simple Network Time Protocol (SNTP), Trivial File             |
|                         | Transfer Protocol (TFTP), SNMP, RADIUS, Syslog, DNS Client, protocol based VLANs           |
| Carrier Ethernet Protoc | col and features                                                                           |
| IEEE 802.3ah Ethernet   | Link Fault Management (LFM) for Ethernet links as defined in IEEE 802.3ah                  |
| OAM                     |                                                                                            |
| IEEE 802.1ag Ethernet   | IEEE 802.1ag Ethernet CFM function that provides connectivity fault management             |
| CFM                     |                                                                                            |
| ITU-T Y.1731            | ITU-T service OAM standard Y.1731 divides a network into maintenance domains in the        |
|                         | form of hierarchy levels                                                                   |
| ITU-T G.8031 and        | Provides the standards-based method of delivering high-performance Carrier Ethernet        |
| G.8032v2                | services over a multi-node ring protection switching to serve large MDUs or MTUs           |

| Management            |                                                                                       |
|-----------------------|---------------------------------------------------------------------------------------|
| Web GUI Interface     | Built-in configuration utility for browser-based device configuration (HTTP/ HTTPs).  |
|                       | Supports configuration, system dashboard, maintenance, and monitoring                 |
| Firmware Upgrade      | Web browser upgrade (HTTP/ HTTPs) and FTP                                             |
|                       | Secure upgrade through console port                                                   |
| Dual Firmware Image   | Dual image and firmware partition provide independent primary and secondary OS files  |
|                       | for backup while upgrading. Each firmware image has its corresponding firmware        |
|                       | partition                                                                             |
| SNMP                  | SNMP version1, 2c and 3 with support for traps and SNMP version 3 user-based security |
|                       | model (USM)                                                                           |
| Remote Monitoring     | Embedded RMON software agent supports RMON groups 1,2,3,9 (history, statistics,       |
| (RMON)                | alarms, and events) for enhanced traffic management, monitoring and analysis          |
| IPv4 and IPv6 Dual    | Coexistence of both protocol stacks to support a seamless migration                   |
| Stack                 |                                                                                       |
| Port Mirroring        | Traffic on a port can be mirrored to another port for Legal Interception (CALEA) or   |
|                       | analysis with a network analyzer or RMON probe. Up to N-1 (N is Switch's Ports) ports |
|                       | can be mirrored to single destination port. A single session is supported             |
| Network Time Protocol | Network Time Protocol (NTP) for clock synchronization over packet switched networks   |
| Other Management      | HTTP / HTTPs; SSH; RADIUS; DHCP Client / DHCPv6 Client; SNTP; cable diagnostics;      |
|                       | ping; syslog; Telnet client (SSH secure support), IPv6 Management                     |
| Discovery             | Link Layer Discovery Protocol (LLDP) (IEEE 802.1ab) with LLDP-MED extensions          |

Table 5: GAM Summary Features

**Safety and Warnings** 

## **Safety and Warnings**

To ensure your safety when servicing and installing this equipment, please take the following precautions:

Make sure the primary protective ground (earthing) is connected to the GAM (using the proper wire gauge) before opening the enclosure and making connections.

The GAM-4-CRX / GAM-4-CX products can be powered by a local power source connected into the AUX power port. When power is applied to the AUX power port, make sure the power source can provide 4A or more at 12Vdc. Make sure the power source is protected for power fault conditions and meets UL 60950-1 / CSA C22.2 No 60950-1 safety standards to avoid human injuries or damage to the GAM unit. Use cabling that will limit its voltage drop to less than 1.5V.

Only qualified personnel should service this system.

All wiring external to the product should follow the local wiring codes.

Use of this product in a manner other than defined in this installation guide may cause damage to equipment or injury to personnel.

If a problem has been isolated to this unit, do not attempt to repair. The unit's components are not user serviceable and therefore must not be replaced. Please return the unit to Positron Access Solutions for repair.

Observe local practice electrostatic discharge precautions when handling electronic equipment. Do not hold electronic plugs by their edge. Do not touch components or circuitry. Use a grounding wrist strap attached to a grounding connection point. Use only ESD-protective packaging materials when transporting equipment.

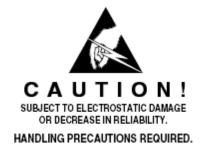

**WARNING:** The management (Craft, Ethernet) and AUX power ports of the equipment are suitable for connection to intra-building or unexposed wiring or cabling only. These ports MUST NOT be metallically connected to interfaces which

connect to the OSP or its wiring. These interfaces require isolation from the exposed OSP cabling. The addition of Primary Protectors is not sufficient protection to connect these interfaces metallically to OSP wiring. Connection to these ports should be for temporary use during installation or maintenance.

THIS PRODUCT IS SUITABLE FOR MOUNTING ABOVE GROUND OR UNDER GROUND AT A MAXIMUM DEPTH OF 3 FEET. THE UNIT MUST ALWAYS BE CONNECTED TO EARTH GROUND FOR SAFETY OF EQUIPMENT AND PERSONEL.

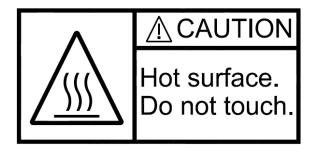

**WARNING:** Under some installation and/or climate conditions the outdoor GAM equipment can become hot, do not touch. In order to prevent injuries, equipment shall be handled only by qualified personnel wearing safety gears.

**Warranty and Customer Service** 

Positron Access Solutions will replace or repair this product within the warranty period if it does not meet its published specifications or fails while in service. Warranty information can be found in your Positron Access customer web portal: <a href="http://www.positronaccess.com/Portal.php">http://www.positronaccess.com/Portal.php</a>

## Positron Access Solutions Sales Pricing/Availability and Technical Support

US and Canada: 1-888-577-5254

International: +1-514-345-2220

customerservice@positronaccess.com

## **Repair and Return Address**

Contact Customer Service prior to returning equipment to Positron.

Telephone US and Canada: 1-888-577-5254 option 6

International: +1-514-345-2220 option 6